## খাতড়া আদিবাসী মহাবিদ্যালয় খাতডা . বাঁকডা

তাংঃ ২৫/০৫/২০২০

बज्बाज्ञा 2<sup>nd</sup> Semester, 4<sup>th</sup> Semester बनः 6<sup>th</sup> Semester बन्न B.A. / B.Sc. / B.Com Honours & Programme ছাত্ৰ-ছাত্ৰীদের অবগত করা যাছে যে, Internal Assessment পরীক্ষার প্রক্রিয়া বাঁকডা বিশ্ববিদ্যালয়ের নির্দেশক্রমে শুরু করা হয়েছে। এই মর্মে নিম্নলিখিত বিষয়গুলি ছাত্র-ছাত্ৰীদের অবগতির জন্য জানানো হচ্ছে।

☀ Honours ছাত্র-ছাত্রীদের জন্য <del>☀</del>

 $\triangleright$  Honours এরছাত্র-ছাত্রীরা সংশ্লিষ্ট বিভাগের নির্দেশানুসারে তাদের Assessment এর প্রশ্নপত্র মহাবিদ্যালয়ের College ERP তে নিজ নিজ Student User ID ও Password দিয়ে Log in করে Download করতে পারবে।

 $\blacktriangleright$  Honours এর ছাত্র-ছাত্রীদেরকে সংশ্লিষ্ট বিভাগের নির্দেশ অনুযায়ী মহাবিদ্যালয়ের College ERP তে নিজের User ID & Password দিয়ে Log in করে প্রতিটি Paper Assignment "PDF" ফরম্যাটে upload করতে হবে।

নিম্নলিখিত STEP গুলি অনসরণ করতে হবে।

- 1. Go To www.khatraadibadimahavidyalaya.in
- 2. College ERP Student Login By Using User Id & Password
- Click on "Assignment Upload" (Right side list)  $\mathbf{3}$ .
- 4. Select "Subject" & "Paper"
- 5. Select "Choose file" (No file chosen)
- 6. "Submit"

\* Programme ছাত্ৰ-ছাত্ৰীদের জন্য \*

- > Programme ছাত্র-ছাত্রীদের মহাবিদ্যালয়ের Registered করা Mobile Number টি Active (সচল) ও কাছে রাখতে বলা হচ্ছে।
- $\triangleright$  বিষয়ভিত্তিক পরীক্ষার দিন ও সময় সংশ্লিষ্ট Department Massage এর মাধ্যমে ছাত্র-ছাত্রীদের জানিয়ে দেবেন।

Exam. Convenor Khatra Adibasi Mahavidyalaya. P.O.Khatra, Dist, Bankura,

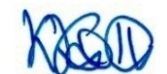

Teacher-in-charge, Khatra Adibasi Mahavidyalaya P.O. Khatra,,Dist.Bankura